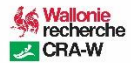

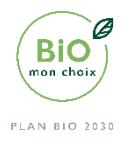

# Une rapide prise en main de Fredo

## Table des matières

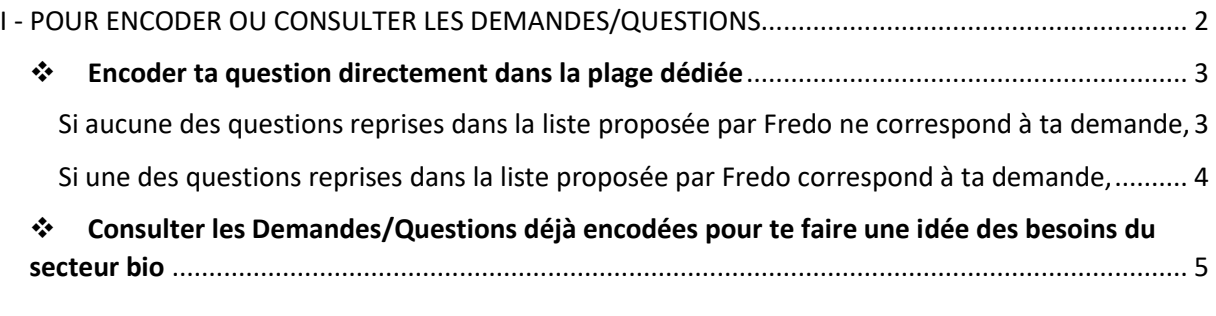

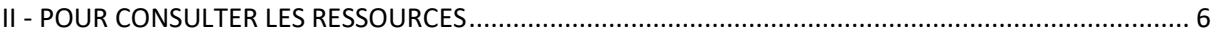

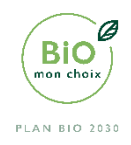

L'outil Fredo te permet à la fois :

- d'encoder une demande que tu aurais à adresser à la recherche concernant le secteur de l'agriculture et de la production bio wallonne ;
- de consulter les demandes enregistrées dans l'outil pour se faire une idée des demandes/questions/besoins exprimés et du suivi donné ;
- de consulter un répertoire de ressources<sup>1</sup> qui concernent l'agriculture/production biologique en Wallonie et dans les régions limitrophes.

### <span id="page-1-0"></span>**I - POUR ENCODER OU CONSULTER LES DEMANDES/QUESTIONS**

Pour accéder à la page relative à l'encodage des 'Demandes/Questions', tu peux passer par deux portes d'entrée :

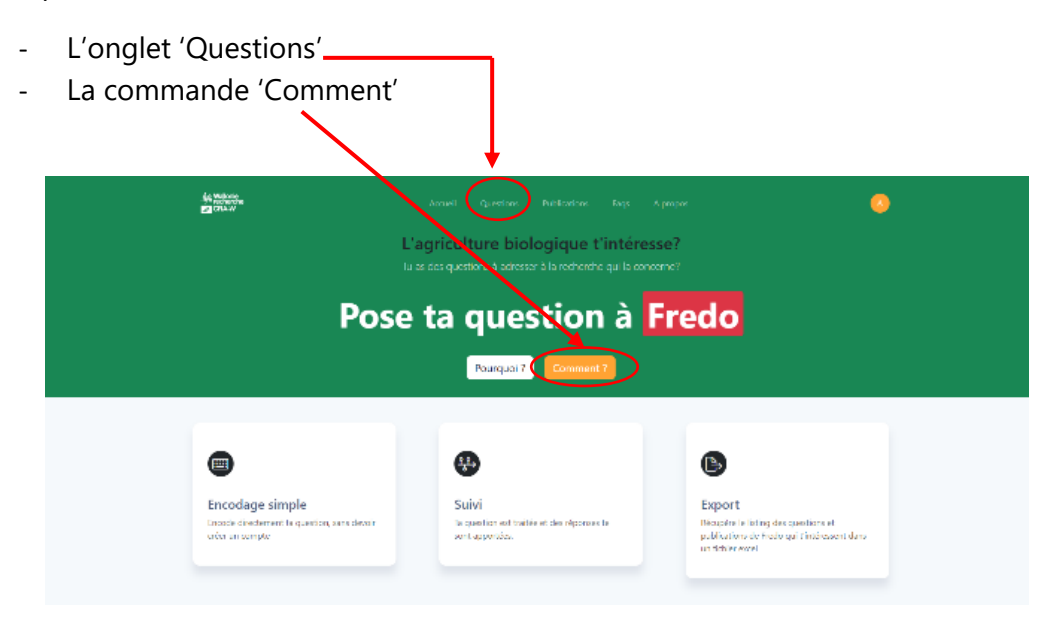

Une fois arrivé sur la page des Demandes/Questions, il est possible soit :

- Encoder ta question directement dans la page dédiée ;
- Consulter les demandes/questions déjà encodées pour te faire une idée des besoins du secteur bio de Wallonie.

1

 $<sup>1</sup>$ II s'agit de publications scientifiques, articles de journaux, vidéos, webinaires ...</sup>

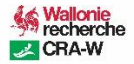

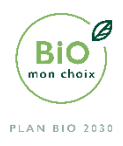

#### <span id="page-2-0"></span>**Encoder ta question directement dans la plage dédiée**

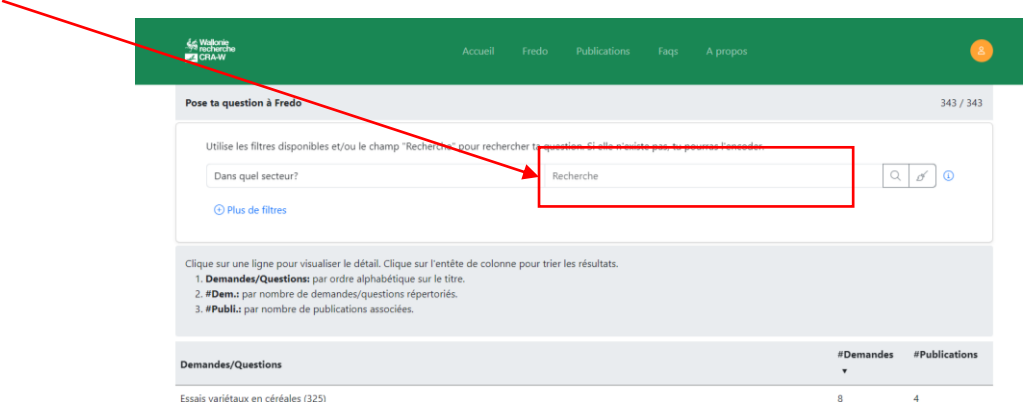

Ecris ta question dans l'encadrer 'recherche'. Fredo va alors la comparer aux questions déjà encodées, en vue de vérifier les similitudes, sur base de mots clés.

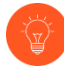

démarrer la recherche.

Ne pas oublier d'appuyer sur la  $\bigcirc$  loupe reprise à droite de la plage à remplir pour

Apparaît alors la liste des questions que Fredo a reliée à ta question.

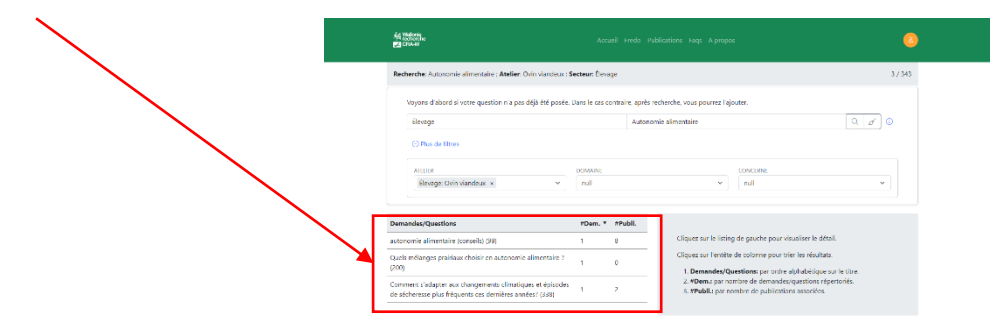

<span id="page-2-1"></span>**Si aucune des questions reprises dans la liste proposée par Fredo ne correspond à ta demande,** appuie sur *'Je ne retrouve pas ma question'*.

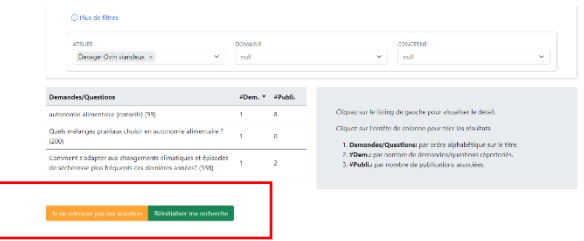

Une nouvelle fenêtre s'ouvre dans laquelle sont repris des champs à compléter.

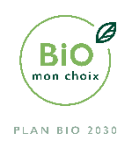

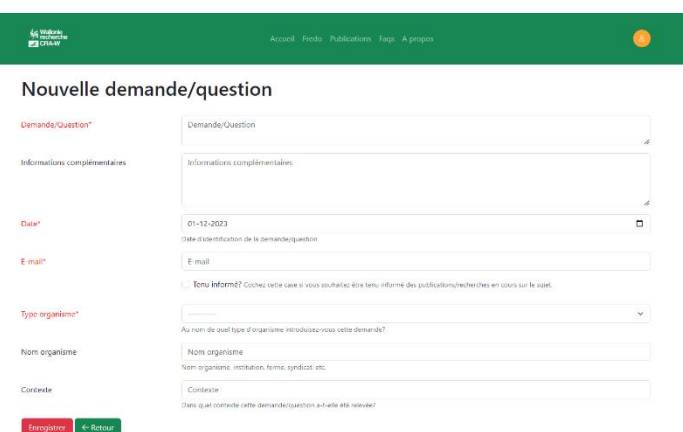

Les champs dont les intitulés sont en rouge, suivis d'un astérisque, sont obligatoires.

<span id="page-3-0"></span>**Si une des questions reprises dans la liste proposée par Fredo correspond à ta demande,** clique dessus. Une fenêtre apparaît alors. Elle reprend deux onglets : 'Question' et Réponse'.

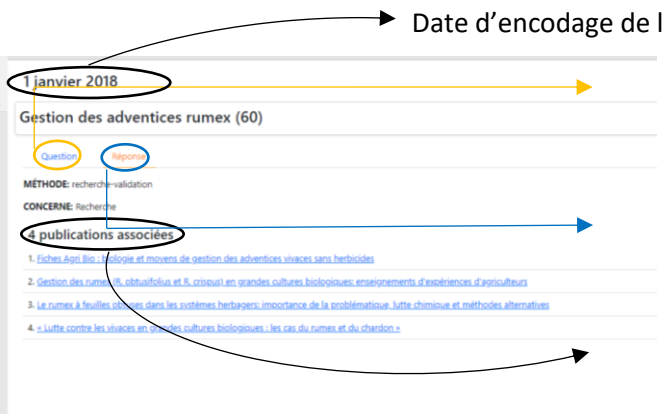

la question

Dans l'onglet 'Question' sont repris les atelier et domaine reliés à la question.

Dans l'onglet 'Réponse' est reprise la réponse donnée à la question.

Une liste de publications est associée à la question. Il s'agit de ressources (publications scientifiques, articles vulgarisés, podcasts, webinaires …)

archivées dans Fredo (cfr point II – Pour consulter les ressources) qui peuvent apporter une réponse partielle ou complète à une question posée.

Si cette demande t'intéresse et semble rejoindre la question que tu te poses, clique sur le titre.

Tu trouves alors cet affichage :

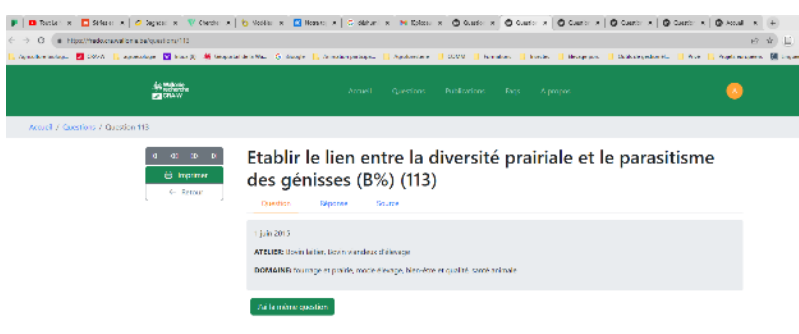

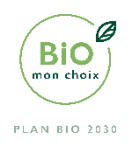

 $\alpha$ 

Tu es invité à cliquer sur le pavé 'J'ai la même question' si la question présentée correspond à celle que tu te poses.

**En appuyant sur** *'J'ai la même question'***, tu seras repris dans 'Source' et tu donneras du poids à la question posée. Cela signifie que la recherche pourra comptabiliser le nombre de personnes se posant la même question. Plus une question aura du poids, plus elle sera considérée comme prioritaire dans les thématiques de recherche à traiter**.

## <span id="page-4-0"></span> **Consulter les Demandes/Questions déjà encodées pour te faire une idée des besoins du secteur bio**

Pour être plus précis dans ta recherche, tu peux utiliser des '**filtres** mis à ta disposition.

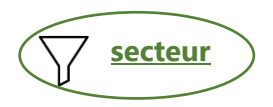

**SE Wallonie**<br>**Recherche**<br>**REALW** Préciser s'il s'agit d'une question **Recherche: coccidiose : Secteur: Éle** relative à : l'élevage, les cultures, grandes cultures ou autres. nul #Dem. \* #Publi. Cliquez sur le listing de gauche pour vi .<br>Natives aux vermifuges pour les poules pondeuses (éviter délais d'atter te) / méthodes de lutte contre le pou roug  $\circ$ Cliquez sur l'entête de colonne pour trier les résultats coccidiose (171) . Demandes/Questions: par ordre alphabétique sur le titre<br>. #Dem.: par nombre de demandes/questions répertoriés.<br>. #Publi.: par nombre de publications associées. Coccidioses (173)  $\overline{\mathbf{0}}$ **atelier et domaine**

Préciser s'il s'agit d'une question relative à un ou plusieurs atelier(s) et à un ou plusieurs domaine(s) (les menus déroulants proposés dépendent du secteur sélectionné).

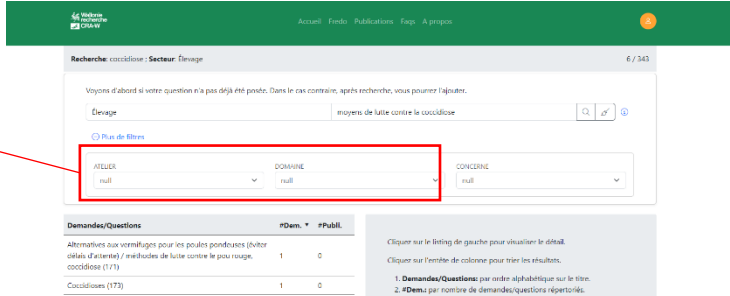

Il est possible de sélectionner plusieurs ateliers et domaines simultanément.

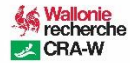

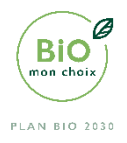

#### <span id="page-5-0"></span>**II - POUR CONSULTER LES RESSOURCES**

Pour arriver sur la page relative à la consultation des ressources, clique sur l'onglet 'Publications'.

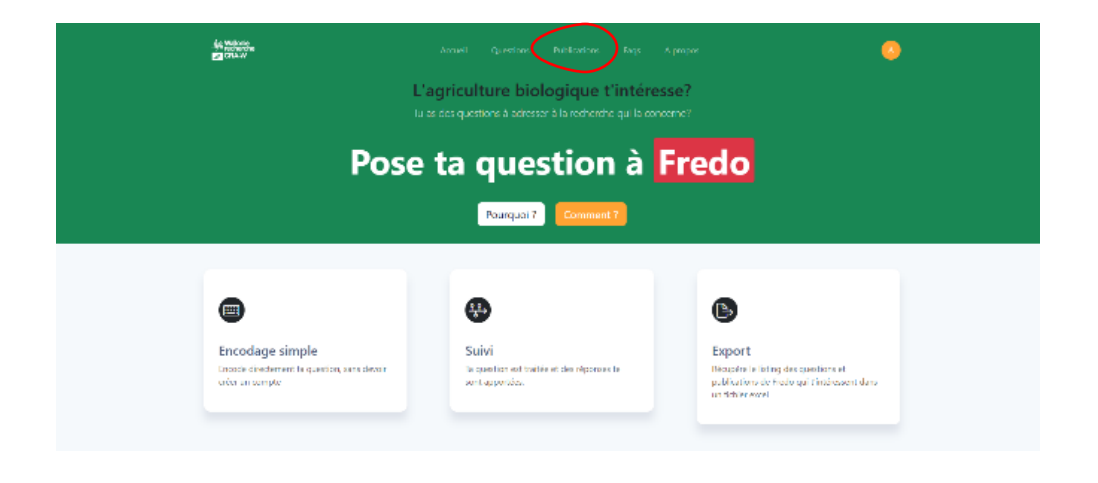

Tu arrives sur la page suivante :

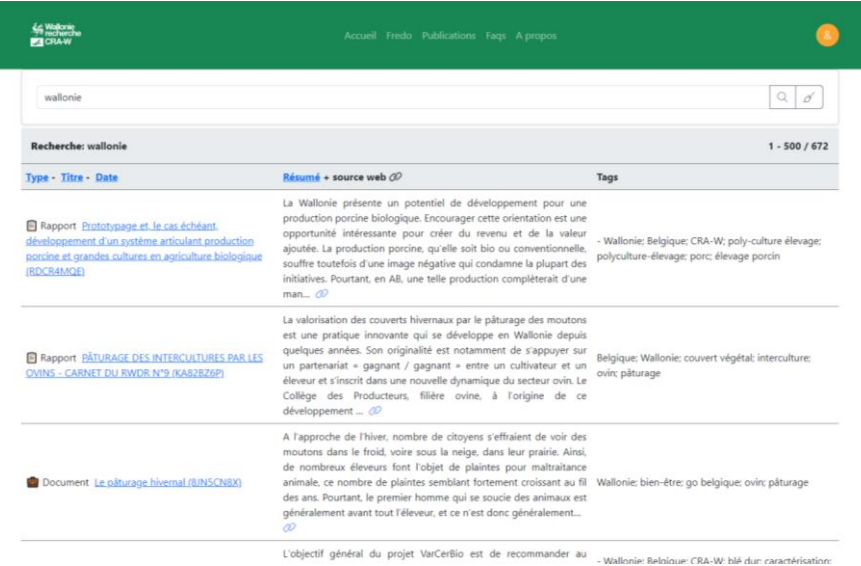

Une liste de publication est présentée. Par défaut, un filtre est appliqué qui concerne la Wallonie. Le terme Wallonie peut être maintenu ou pas, d'autres termes peuvent être ajoutés en lien avec la recherche que tu mènes.

Les mots 'Type<sup>2</sup>', 'Titre', 'Date' et 'Résumé' sont des filtres rapides sur lesquels il t'est possible d'appuyer.

**.** 

<sup>2</sup> Les ressources archivées dans Fredo ont des formats variés : publications scientifiques, articles de journaux, vidéos, webinaires …

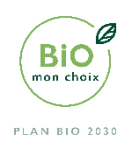

Si tu veux consulter une ressource de la liste, clique sur le titre. Tu es alors envoyé vers une nouvelle page qui reprend différentes informations relatives à cette ressource (les auteurs, l'année de publication, le résumé, le lien URL …).

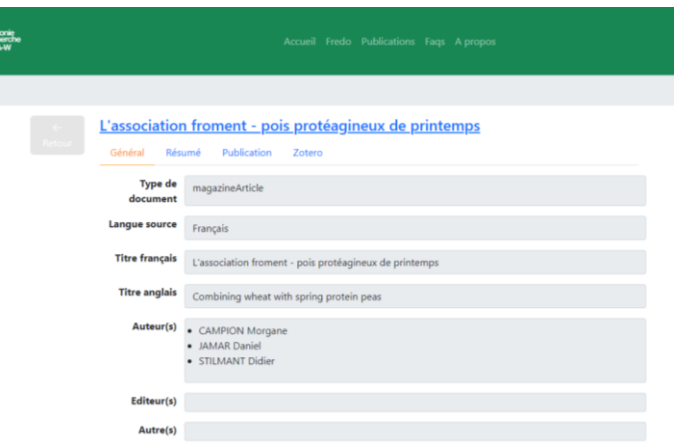

Bon amusement avec Fredo !

Pour toute question/commentaire/recommandation, n'hésite pas à écrire l'adresse suivante :

[agribio@cra.wallonie.be](mailto:agribio@cra.wallonie.be)